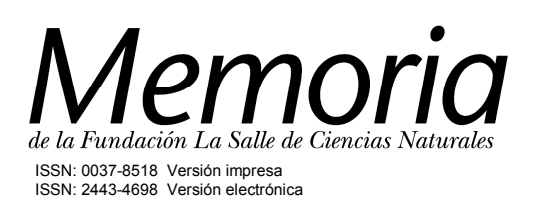

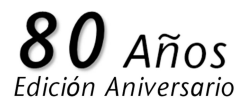

*Memoria de la Fundación La Salle de Ciencias Naturales,* 2021, 79(188): 105-113

### *Ensayo*

# Uso del software libre ImageJ para el estudio de larvas de dípteros de interés forense

Iris Catherine Carma Arreaza, Francisco Delascio-Chitty y José Gregorio González (†)

**Resumen**. Se realizaron ensayos con el objetivo de determinar la utilidad del software libre "Image]" (procesador de imágenes) para el estudio de dípteros de interés forense. Se empleó una muestra de 20 larvas de dípteros de la familia Calliphoridae, género *Cochliomyia*. ImageJ resultó ser una herramienta útil para el estudio de estas larvas, ya que se obtienen valores confiables similares a los del tradicional vernier. Se hallaron otras ventajas comparativas como el estudio de las dimensiones, áreas o volúmenes de los huevos, larvas, pupas y cualquier parte del insecto adulto, así como determinación de colores, conteo de individuos y realización de fijaciones fotográficas. Resaltando que todas estas observaciones pueden ser registradas y reproducidas la cantidad de veces que se requiera, potenciando y consolidando cualquier hallazgo científico, lo cual es de gran interés en el campo forense, ya que las experticias que se originan son objetivas, reproducibles y de gran valor en tribunales competentes.

**Palabras clave**: ImageJ; Entomología Forense; Dípteros; larva de mosca

#### Use of ImageJ free software to study Diptera larvae of Forensic importance

**Abstract.** Tests were carried out in order to determine the usefulness of the free software "Image]" (image processor) to study diptera of forensic interest. A sample of 20 diptera larvae of the Calliphoridae family, genus *Cochliomyia*, was used. ImageJ becomes a useful tool for the study of these larvae, because produce reliable values similar to those of the traditional caliper. A number of other comparative advantages such as the study of the dimensions, areas or volumes of the eggs, larvae, pupae and any part of the adult insect, as well as determining colors, enumerating individuals and making photographic fixations were found. Highlighting that all these observations can be recorded and reproduced as many times as required, enhancing and consolidating any scientific finding, which is of great interest in the forensic field, since the expertise that originates is objective, reproducible and of great value in competent courts.

**Key Words**: ImageJ, Forensic Entomology, Diptera; fly larvae

## **Introducción**

La identificación de insectos y el estudio de su ciclo de vida pueden ser de utilidad en la investigación penal, para estimar el tiempo transcurrido desde que un individuo murió o el "intervalo post-mortem (IPM)" (Rueden *et al.* 2017). Para evaluar el IPM, se consideran tres métodos: 1) el uso de curvas de crecimiento; 2) la matriz de ocurrencia de las especies presentes en el cuerpo humano sin vida y 3) recientemente la tendencia a nivel internacional de usar el método llamado "horas grados acumulados (HGA)" (Núñez 2016).

Los insectos, y sus estructuras, tales como patas, antenas, alas, entre otras, se examinan con la ayuda de equipos ópticos de amplificación, en este sentido,

el microscopio estereoscópico y la fotografía digital son de gran ayuda para capturar y compartir estas observaciones, plasmándolas en una imagen que puede ser reproducida las veces que se requiera, potenciando y consolidando de manera pragmática cualquier hallazgo científico. Aunque en la actualidad se han producido grandes avances en los métodos moleculares de identificación de especies, el estudio de la morfología de los insectos aún sigue siendo la técnica más accesible, rápida y económica para los laboratorios de Entomología Forense (EF).

Las mediciones en los insectos son importantes en la EF, debido a que se utilizan como indicadores de la etapa del desarrollo, y del tiempo que transcurre desde la colonización. Hoy en día con la disponibilidad de cámaras digitales de alta resolución, es técnicamente posible medir la muestra con una mínima manipulación. Esto es útil por ejemplo, para diferenciar entre las larvas que todavía se están alimentando del cuerpo en descomposición y las que se están alejando de la fuente de alimentación para pupar, la medición de la longitud del tracto digestivo permite discernir entre ambas fases (González et al. 2011).

Los métodos usuales para medir la longitud de las larvas de insectos pueden provocar que se obtengan variaciones según la técnica de preservación. Para evitar esto, algunos autores han propuesto medir los insectos en vivo. Al respecto Villet (2007) informó sobre una técnica utilizando el micrómetro, pero esta técnica es limitada, ya que el movimiento de los insectos dificulta la medición, por alteración de la longitud corporal. Publicaciones recientes han empleado imágenes digitales para medir la longitud de los insectos, usando como complemento herramientas de software, comerciales y de código abierto requiriendo de programas específicos, tales como ImageJ (Bourne et al. 2019).

ImageJ es un programa que está en continuo desarrollo desde el año 1997, fue diseñado para el procesamiento de imágenes científicas por Wayne Rasband, en el "National Institute of Health (NIH)" (Schneider *et al.* 2012). ImageJ se descarga gratuitamente desde el sitio web: https://imagej.nih.gov/ij y su código fuente es de dominio público, por lo que no está sujeto a derechos de autor, promoviéndose su distribución y modificación, con solo citar la fuente (Rasband 2016). Al estar construido con Java (de allí el uso de la "J"), funciona en cualquier sistema operativo: Linux, Mac OS X y Windows. En la actualidad, ImageJ puede ejecutarse en un applet en línea, como aplicación ejecutable en teléfonos inteligentes, tablets o cualquier computadora. El software ImageJ puede mostrar, editar, analizar, procesar, guardar e imprimir imágenes digitales de 8 bits (256 colores), 16 bits (miles de colores) y 32 bits (millones de colores). Puede leer varios formatos de imagen (TIFF, PNG, JPEG, BMP, FITS).

Este ensayo tiene por finalidad, mejorar las mediciones realizadas en los dípteros de interés forense y determinar la utilidad del software libre "ImageJ". Con lo cual se pretende fortalecer la EF como una herramienta auxiliar en el SENAMECF, mediante la elaboración de un listado de las ventajas y posibles limitaciones que aporta esta herramienta en la investigación penal y la divulgación de los resultados aquí descritos.

## Materiales y métodos

Este estudio se realizó el mes de agosto del año 2021, en el Laboratorio de la Dirección de Análisis Biológico y Genética Forense del SENAMECF, sede Bello Monte, Caracas, Venezuela.

Los datos meteorológicos de temperatura y humedad relativa fueron obtenidos por la estación climatológica del Instituto Nacional de Meteorología e Hidrología (INAMEH) instalada en el SENAMECF sede Bello Monte, los datos fueron registrados con la ayuda del software de X-tem, ver 1.0.01 desarrollado por Sutron Corp.

Se utilizó como bio-modelo larvas de dípteros pertenecientes al género *Cochliomyia* (Figura 1), colectadas en un cadáver, caso de estudio en la sala de autopsias del SENAMECF, sede Bello Monte.

La determinación del taxón se realizó mediante el estudio de las larvas y ejemplares adultos en el laboratorio entomológico de la Fundación La Salle de Ciencias Naturales EDIAGRO Cojedes, mediante la observació n de caracteres, con la ayuda de una lupa estereoscópica y el uso de claves taxonómicas. Los especímenes fueron depositados en el archivo del laboratorio de la Coordinación de EF del SENAMECF, como material indubitado para futuras comparaciones.

La colecta de insectos fue realizada siguiendo las recomendaciones de la Asociación Europea de EF (Amendt *et al.* 2006). Un total de cuarenta (40) larvas fueron sacrificadas en agua caliente y preservadas en etanol al  $70\%$ , el resto se incubó hasta la fase adulta para su identificación. Posteriormente, un total de veinte (20) larvas se midieron con la ayuda de un vernier y el software ImageJ. Las imágenes se obtuvieron con un microscopio estereoscópico marca Leica, modelo WILD M-3B y una cámara digital Nikon Coolpix 950, en el Museo de Historia Natural de la Fundación La Salle de Ciencias Naturales, Caracas. En cada imagen se empleó una escala patrón de 1 cm de ancho, con graduaciones de 0,1 mm. Se obtuvo las medidas de largo y ancho de los especímenes. Durante cada medición se observaron los espiráculos posteriores, estructuras que sirven para identificar las especies y las fases larvarias (Figura 2).

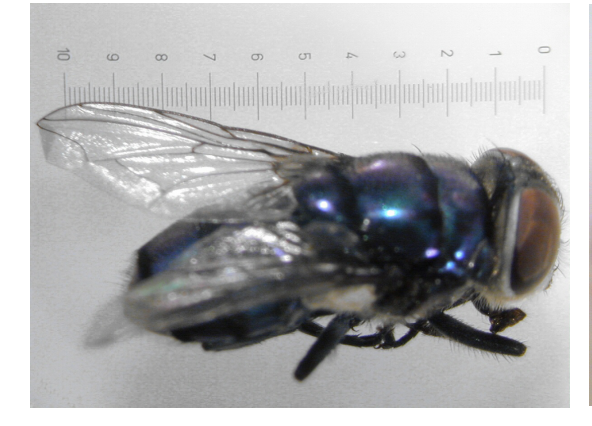

**Figura 1**. Individuo adulto del género de dípteros *Cochliomyia.* Escala total 1 cm, dividida en 10 mm.

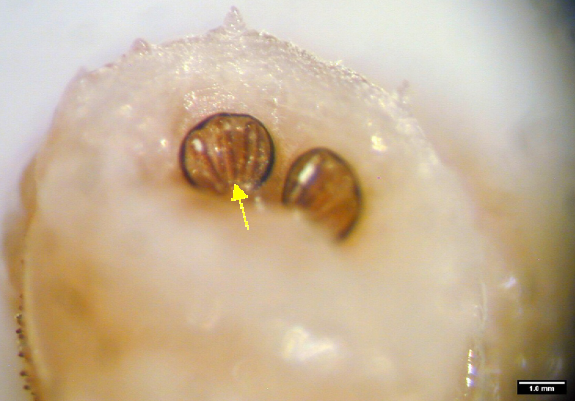

**Figura** 2. Espiráculos posteriores de una larva de *Cochliomyia.*

La media y desviación estándar fueron calculadas con la ayuda de una hoja de cálculo Excel©. También se utilizó el software libre ImageJ para obtener el valor de las medidas de longitud de las larvas, cálculos de media y desviación estándar.

Se realizó la comparación de varianzas entre las dos muestras, utilizando el test F, donde:  $F_{exp} = \frac{S^2 A}{S^2 B} = \frac{2.22}{1.22} = 1.80$  ec. 1  $\frac{S^2 A}{S^2 B} = \frac{2,22}{1,23} = 1,80$ 

Para el uso de ImageJ el software cuenta con una barra de herramientas, que se despliega como una pequeña ventana en el escritorio de la computadora. La misma posee tres secciones: 1) el menú que contiene accesos como **File, Edit, Image, Window**, etc.; 2) los botones de herramientas que permiten elegir la herramienta de trabajo, p. ej. selección de área rectangular, oval, puntos, zoom, etc. y 3) la barra de información.

Para abrir la imagen, desde la opción **File>Open** del menú principal se selecciona la imagen que se requiere examinar en cualquier formato o archivo de imagen, los más frecuentemente usados son JPEG y TIFF (Ferreira y Rasband 2012).

El proceso de calibración espacial implica asociar los píxeles de una imagen con un valor conocido en mm, cm, µm etc. Siempre se necesita una referencia, por ejemplo, una regla visible en la imagen. Con la herramienta selección de línea, se traza una recta a lo largo de escala de referencia (flecha amarilla en las figuras 3 y 4). Para ser lo más preciso posible se puede usar **Zoom** 

En la barra de menú en la función **Analyze>Set scale**, se introduce la dimensión real de la línea dibujada en la caja de distancia conocida (**Known distance**) y se establece la unidad en la caja unidad de longitud **(Unit of length)**. En el ejemplo la línea se dibujó sobre la medida de 1 mm (Fig. 4). Para colocar la barra de escala en la foto se hace desde el menú **Analize>Tools>Scale Bar**, allí se elige el tamaño de la barra, también su posición, color, y tipo de letra entre otros (Figura 5). Se debe tomar en cuenta calibrar la imagen cada vez que se utilicen imágenes que se obtuvieron con un diferente aumento (zoom) en la fotografía original.

Una vez calibrada la herramienta se puede realizar cualquier medición, ya sean líneas o áreas. Primero se selecciona lo que desea medir trazando una línea o dibujando un área, y desde el menú **Analize>Measure** o presionando la letra "m" del teclado se despliega una nueva ventana de **Results** que muestra el valor ponderado. Esto genera una tabla de Excel que se puede guardar para futuros trabajos, usando **File>Save**. Además de medir lı́neas rectas, también se puede usar línea a mano alzada o líneas segmentadas (Figura 6).

Para añadir texto, se selecciona en el menú principal las opciones de herramienta de Texto y Fuente y Tamaño. Se indica la zona donde se insertará con un rectángulo  $\Rightarrow$  escribir  $\Rightarrow$  ctrl+b (overlay) ó ctrl+d (estampar). **Edit>Options>Colors>Foreground**, selecciona el color. Para añadir flechas, en el menú principal está la opcion: **Line Tool>**right click **>Arrow Tool**, y doble clic en la herramienta para configurar los parámetros de la flecha.

Para realizar un conteo se abre un archivo de imagen y se selecciona la herramienta **Point tool**, al hacer click en la herramienta contar, en la ventana emergente se elige el tipo de marca (punto, círculo o cruz), color y tamaño. En la ventana queda registrado la cantidad de elementos contados, señalados con un círculo en la figura. Para borrar un punto, presionar ALT y hacer click sobre el mismo; también se puede mover (Figura 7). Cuando se pueden separar los objetos de interés y el fondo,

**|m|m|m<mark>k</mark>m|m|m|m|m|m|m|m|m|#1|**m|m|

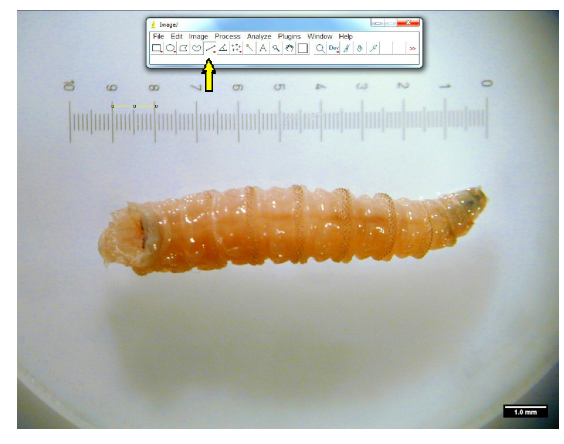

- **Figura 3.** Dibujo de una línea sobre la escala de referencia para calibrar la imagen. Larva de *Cochliomyia*
- **Figura 4.** Función Analize>Set scale, para asignar los valores de medida a los pixeles.

 $\overline{\phantom{a}}$ 

Set Scali listance in pixels: 122.665 elassed ratio 10 Unit of length: mr Click to Remove S

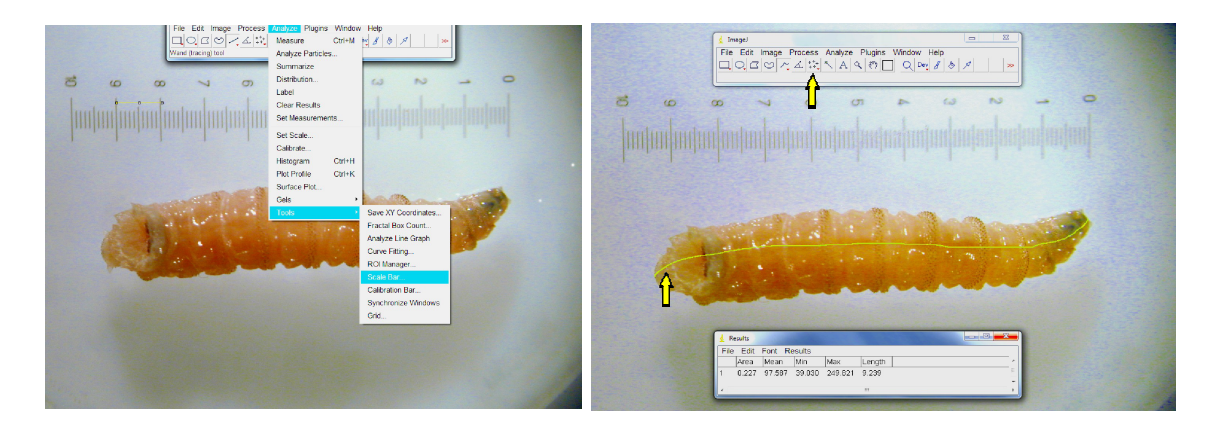

**Figura 5.** Barra de escala, para tener una referencia del tamaño de los objetos en la imagen.

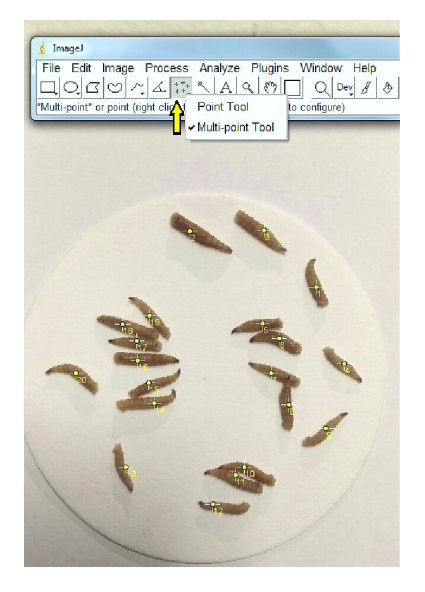

**Figura 6.** Medición realizada en una larva de *Cochliomyia* con la herramienta línea a mano alzada, del Software ImageJ.

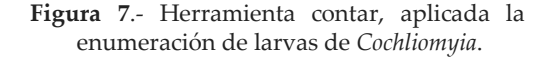

el contador automático con ImageJ es rápido y puede eliminar tediosos procesos de conteo manual. La herramienta contador de ImageJ ayuda a etiquetar los objetos y elimina el problema de "perder la pista" durante el proceso de enumeración (Pride y Agehara 2021).

# Resultados y discusión

Durante este ensayo, en los alrededores del Laboratorio de la Dirección de Análisis Biológico y Genética Forense del SENAMECF, sede Bello Monte, se registró una temperatura promedio de 25,94 °C y humedad relativa promedio de 76,09%.

En la tabla 1 se muestra el promedio y la desviación estándar de la longitud de las larvas obtenida mediante el uso del vernier y el software ImageJ. Además se indican las ventajas y limitaciones de ambos métodos para el estudio de dípteros de interés forense, y se exponen los motivos más relevantes para recomendar el uso del software ImageJ. Sin embargo, uno de los más importantes para los forenses es que con esta herramienta, se pueden convertir las imágenes a valores numéricos objetivos registrados en tablas generadas por el software (Figura 6), estadísticamente relevantes y reproducibles, elemento importante para presentar los resultados en juicio.

Durante la medición de las larvas con el empleo del vernier, no se consideran las distancias formadas por las curvaturas producto de los movimientos durante el desplazamiento de las larvas, con el uso de la herramienta mano alzada del software ImageJ, se obtiene una medición más exacta de la longitud corporal de la larva (Villet 2007).

El software ImageJ fue preciso, arrojando un valor más bajo de desviación estándar comparado con el tradicional vernier. Sin embargo, al aplicar el test F, el valor del *Fexp* (ec.1) es menor que F ( $\alpha$ = 0,05; n= 20, 20)=2,46; por lo tanto, con el nivel de significancia elegido, la diferencia en las precisiones no es significativa. Aunque este método tiene algunas limitaciones, la evaluación de los insectos utilizando el software ImageJ es una solución rentable, simple y de fácil acceso. Recomendable como un método alternativo para realizar diferentes mediciones en dípteros de interés forense.

En conclusión, el procesador de imágenes ImageJ resultó ser una herramienta útil para el estudio de dípteros de interés forense, ya que con él se pueden obtener datos confiables comparables con el tradicional vernier, para estudiar las dimensiones, áreas o volúmenes de los huevos, larvas y cualquier parte del insecto adulto, realizar las fijaciones fotográficas y lo más importante, todas estas observaciones pueden ser registradas y reproducidas las veces que se requiera, potenciando y consolidando cualquier hallazgo científico. Lo cual es de gran interés en el campo forense va que las experticias que se originan son objetivas, reproducibles y de gran valor en los tribunales.

Las imágenes en sí mismas son excelentes datos visuales. Las fotografías se pueden guardar con metadatos, como geolocalización, fecha y hora automáticamente. 

|                                        | Vernier                                                                                                    | ImageJ                                                                                                    |
|----------------------------------------|----------------------------------------------------------------------------------------------------|----------------------------------------------------------------------------------------------------|
| Número de muestra (N)                  | 20                                                                                                    | 20                                                                                                    |
| Larvas Longitud $\overline{X}$<br>(mm) | 11                                                                                                    | 11,14                                                                                                    |
| Desviación Estándar (S)                | 1,49                                                                                                    | 1,11                                                                                                    |
| Varianza S <sup>2</sup>                | 2,22                                                                                                    | 1,23                                                                                                    |
| Ventajas                               | Se pueden realizar mediciones<br>1)<br>fuera del laboratorio (campo).<br>No requiere de equipos de<br>2)<br>amplificación o fijación de<br>imágenes.            | Software libre y gratuito.<br>1)<br>Valores numéricos e imágenes<br>2)<br>quedan registrados en tablas,<br>puede ser ejecutado con<br>cualquier sistema operativo,<br>actualizaciones, ampliaciones,<br>realiza operaciones geométricas,<br>permite la edición, procesar<br>colores, contar estructuras.<br>Con el uso de la herramienta<br>3)<br>mano alzada del software<br>ImageJ, se obtiene una medición<br>más exacta de la longitud<br>corporal de la larva.<br>Se registran las cantidades de<br>4)<br>larvas con la ayuda de la<br>herramienta contar.<br>5)<br>Puede ejecutarse en un applet en<br>línea, como aplicación ejecutable<br>en teléfonos inteligentes, tablets,<br>laptos o en cualquier<br>computadora.<br>Las fotografías se pueden<br>6)<br>guardar con metadatos, como<br>geolocalización, fecha y hora<br>automáticamente. |
| Limitaciones                           | Equipo costoso, requiere<br>1)<br>recambio de baterías.<br>Valores e imágenes no quedan<br>2)<br>registrados.<br>Sólo aplica para medidas de<br>3)<br>longitud. | Las mediciones deben realizarse<br>1)<br>en el laboratorio, equipos con<br>conexión a internet o área<br>equipada con lupas, cámaras y<br>computadoras.<br>La precisión de las mediciones<br>2)<br>puede verse afectada por la<br>calidad de la imagen.                                                                                                    |

**Tabla 1**. Datos sobre la media, desviación estándar, de las mediciones de longitud realizadas a 20 larvas de *Cochliomyia*. Ventajas y limitaciones en el uso del vernier y software ImageJ.

**Agradecimientos.** Agradecemos a la Fundación La Salle de Ciencias Naturales (FLASA) y al Instituto Nacional de Meteorología e Hidrología (INAMEH), por la confianza y el apoyo brindado por parte de los presidentes de ambas instituciones; Horacio Morales y José Pereira. A Miguel García Chinchilla, Ramón Varela y Mercedes Estévez. Así mismo, a la Directora General del SENAMECF, Lissett Lisbeth Moreno Rivera, por impulsar nuestro trabajo.

#### **Bibliografía.**

- AMENDT J., C. CAMPOBASSO, E. GAUDRY, C. REITER, H. LEBLANC, M. HALL. 2006. Best Practice in Forensic Entomology, Standards and Guidelines*. International Journal Legal Medicine* 121: 90–104.
- BOURNE, D., C. KYLE, H. LE BLANC, Y D. BERESFORD. 2019. Technical note: A rapid, noninvasive method for measuring live or preserved insect specimens using digital image analysis . *Forensic Science International: Synergy* 1 (2019) 140-145.
- FERREIRA, T. Y W. RASBAND. 2012. ImageJ User Guide, Universidad de Wisconsin Madison. Disponible en: https://imagej.net/User\_Guides . Consulta: julio 2021.
- GONZÁLEZ, A., L. GONZÁLEZ, I. MARTÍNEZ, F. PEÑA, Y R. JIMÉNEZ. 2011. Estimación del Intervalo Post Emersión de un cadáver hallado en un embalse en Granada, España. *Cuadernos Medicina Forense* 17(3): 137-144.
- NÚÑEZ, J. A. 2016. Métodos de casos para el aprendizaje de la Entomología Forense, *Revista científica de FAREM- Esteli. Medio ambiente, tecnología y desarrollo humano* N°19/año 5/Julio-septiembre 2016. http://docplayer.es/74238136-Metodos-de-casos-para-elaprendizaje-de-la-entomologia-forense.html
- PRIDE, L. Y S. AGEHARA. 2021. Useful Image-Based Techniques for Manual and Automatic Counting Using ImageJ for Horticultural Research. UF IFAS Extensión University of Florida. 10 pp. https://edis.ifas.ufl.edu/publication/HS1405
- RASBAND, J. 2016. ImageJ, NIH, Beth, corrección (2012), disponible en; https://imagej.nih.gov/ij/docs/guide/user-guide.pdf
- RUEDEN, C. T., J. SCHINDELIN, M. C. HINER, B. E. DEZONIA, A. E. WALTER, E. T. ARENA Y K. W. ELICEIRI. 2017. ImageJ2: ImageJ for the next generation of scientific image data. *BMC Bioinformatics* 2017 18:529
- SCHNEIDER, C., W. RASBAND, K. ELICEIRI, 2012. NIH Image to ImageJ: 25 years of image analysis. *Nature Methods*. 9: 671–5.
- VILLET, M. H. 2007. Un micrómetro geométrico para medir rápidamente pequeños insectos vivos sin dañarlos: nota técnica. *Entomologia Experimentalis et Applicata.* 122: 279–280. en: https://onlinelibrary.wiley.com/doi/epdf/10.1111/j.1570-7458.2006.00520.x

Recibido: 3 octubre 2021 Aceptado: 18 noviembre 2021 Publicado en línea: 31 diciembre 2021

Iris Catherine Carma Arreaza <sup>1\*</sup>, Francisco Delascio Chitty <sup>1, 2</sup> y José Gregorio González (†)<sup>1</sup>

\* Email: senamecfgeneticaforense@gmail.com 

<sup>&</sup>lt;sup>1</sup> Servicio Nacional de Medicina y Ciencias Forenses (SENAMECF).

<sup>2</sup> Museo de Historia Natural de La Salle, Fundación La Salle de Ciencias Naturales, Caracas, Venezuela.